## **Step 1: Navigate to the school website**

https://nelson.burnabyschools.ca/

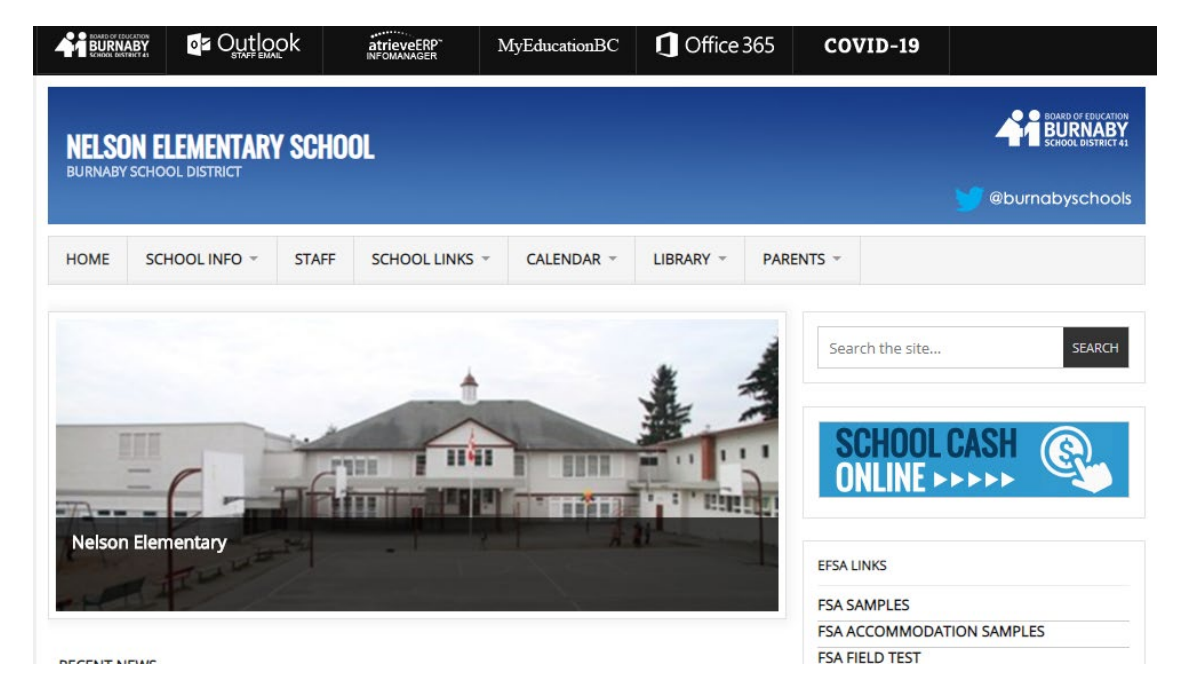

## **Step 2: Select Office 365**

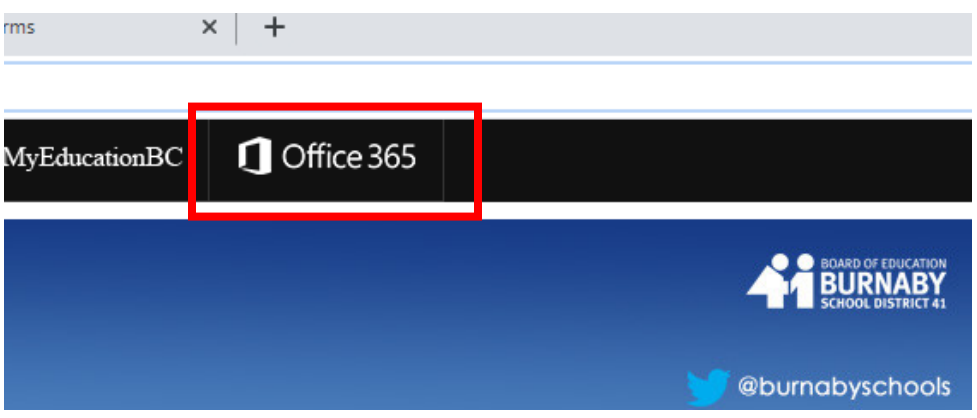

## **Step 3: Enter student email**

**studen[tnumber@edu.burnabys](mailto:number@edu.burnaby)chools.ca** ie **123456@edu.burnabyschools.ca**

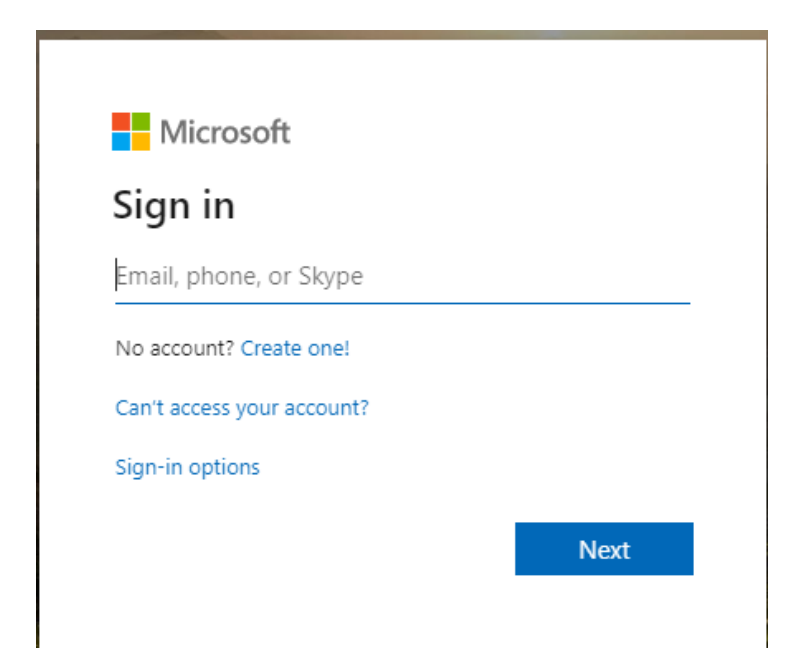

**Step 4: Enter student password**

**Provided by teacher, label on student planner**

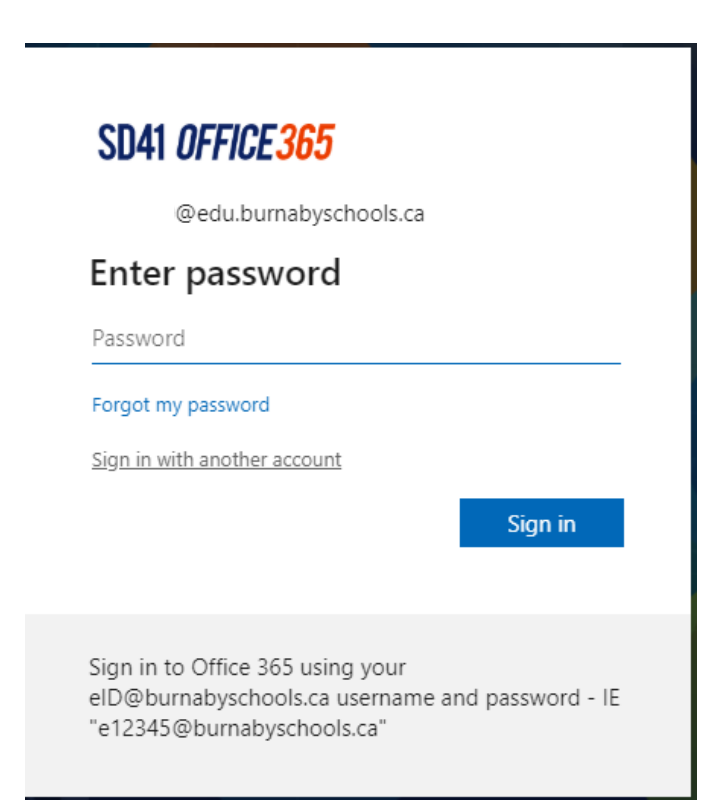

**Step 5: You will be taken to the Office 365 home page where you will be able to access any of the software available to you**

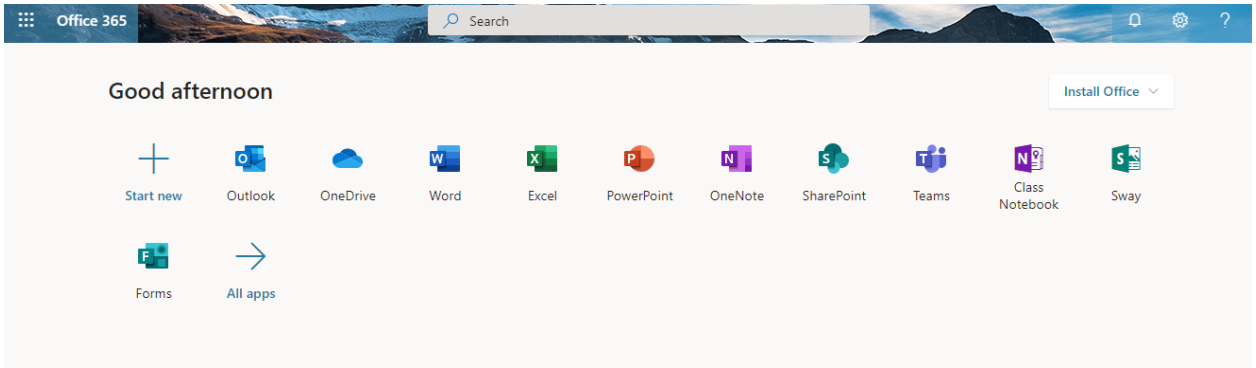